### Vendor File Management

*Vendor Processes & Procedures Including Paying Awards*

### Northwestern

# *Today's Session*

- Vendor Processes & Procedures
	- Vendor Code Look-up
	- Vendor Code Request Process & Types
		- Paying Awards
	- Required Paperwork

• Resources and Help

### **VENDOR PROCESSES & PROCEDURES**

# Why do I need a vendor code?

A vendor code is necessary to pay an individual or a supplier through Accounts Payable.

A vendor code is required to process a wire transfer.

### Vendor Request Process

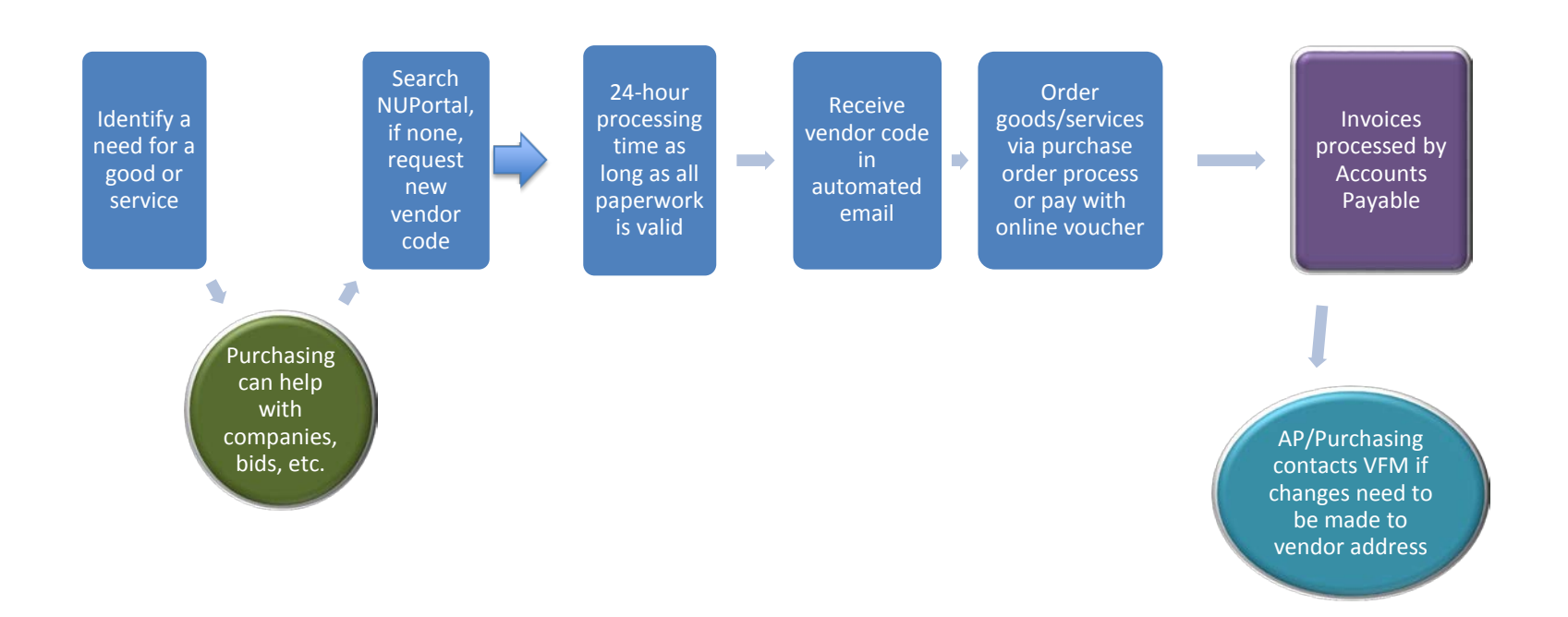

# *TIP*

### Paid via Payroll as an employee

*or*

# with a vendor code through Accounts Payable

### **DONATIONS**

### Donations

- A vendor code is required to make a donation.
- Donations may only be made to a 501(c) 3 organization.

– No donations to foreign entities

• Each donation instance must be approved by Ingrid Stafford via the donation form.

# Donation Examples

- Buying a table at a dinner held by a professional organization
- A sponsor at a conference
- Buying an advertisement in a banquet program
- An outright request for a donation
- Request to support a program in the community

# Donation Policy

- Policy
	- http://www.northwestern.edu/financialoperations/policies[procedures/policies/charitable-donations.pdf](http://www.northwestern.edu/financial-operations/policies-procedures/policies/charitable-donations.pdf)
- Donation Request Form

– http://www.northwestern.edu/financialoperations/policies[procedures/forms/donation-fundraise](http://www.northwestern.edu/financial-operations/policies-procedures/forms/donation-fundraise-request.pdf)request.pdf

### **VENDOR LOOK-UP**

# *3 Ways to Look-Up Vendors*

• Hyperlink on NUPortal

• Cognos

• NUFinancials

# *Hyperlink on NUPortal*

#### **Vendor Add/Maintenance**

#### Vendor Request Center

**Security Access Required** 

#### **Vendor Policy & Procedure**

Guides, instructions and other resources

### *Vendor Request Center Search*

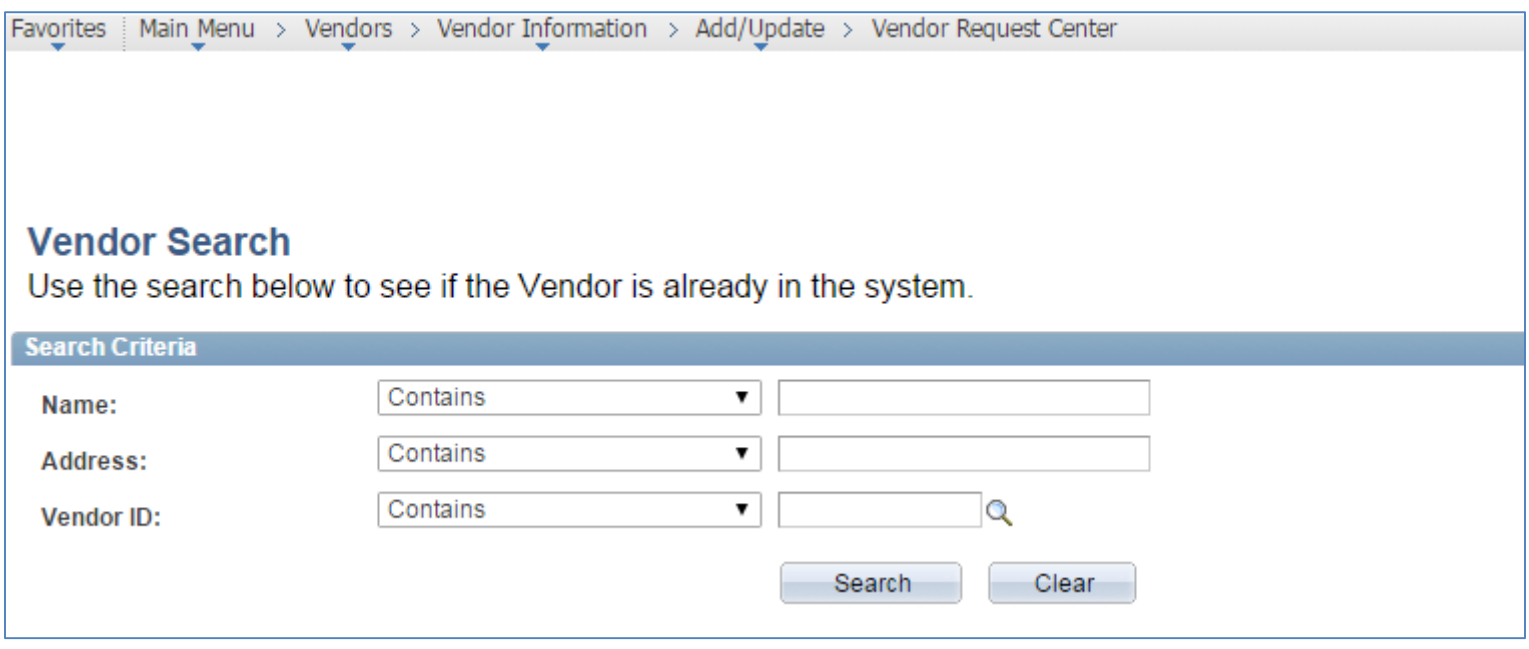

### *Vendor Request Center Search*

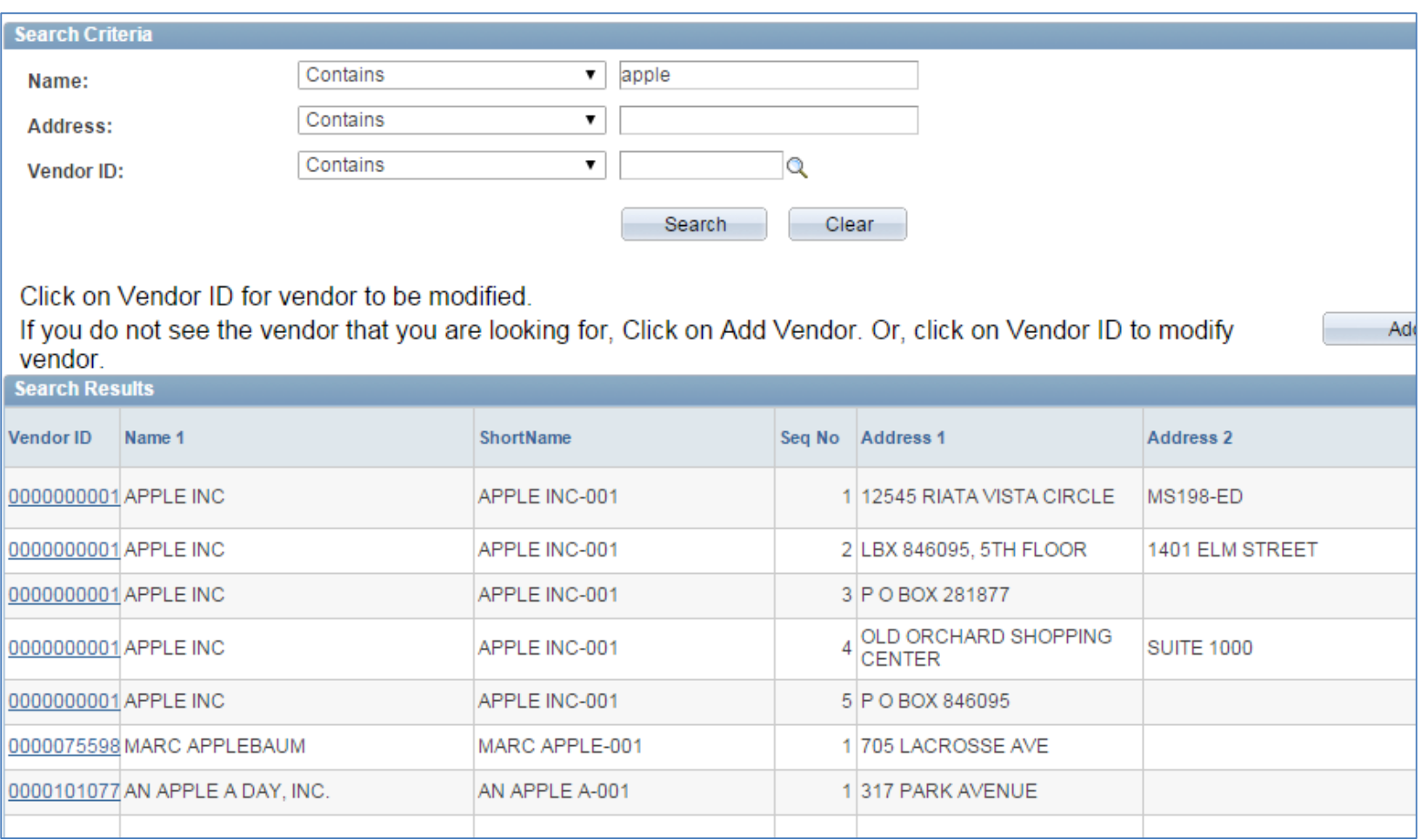

### *Vendor Request Center Search*

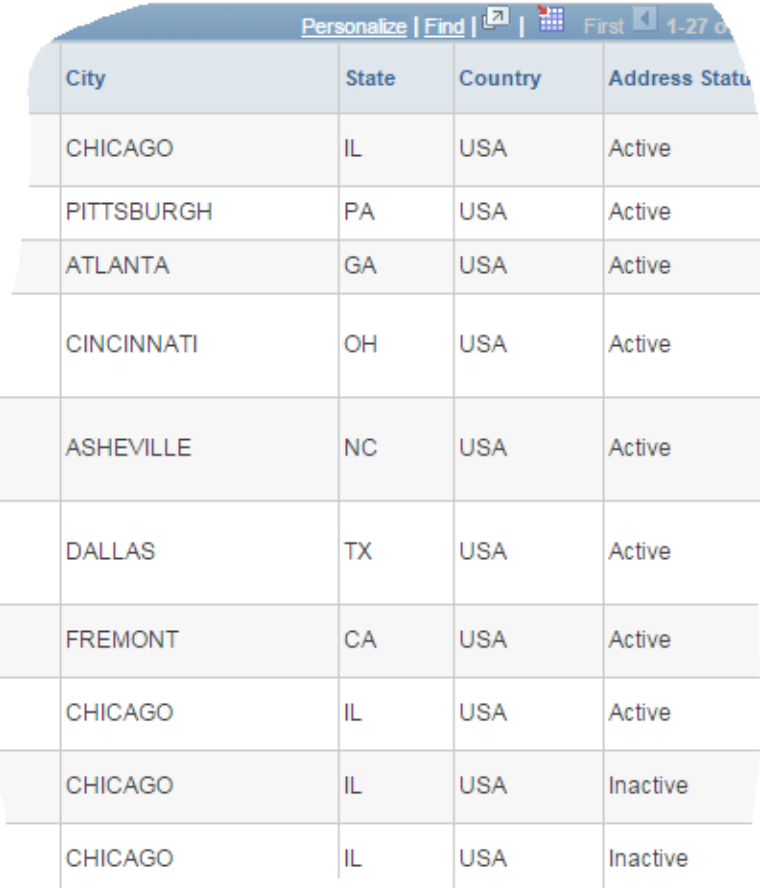

# *COGNOS Search*

- COGNOS Report 'SC025' –NUPortal > *Financial* section at left
	- –*System Login* section

# *COGNOS Report – SC025*

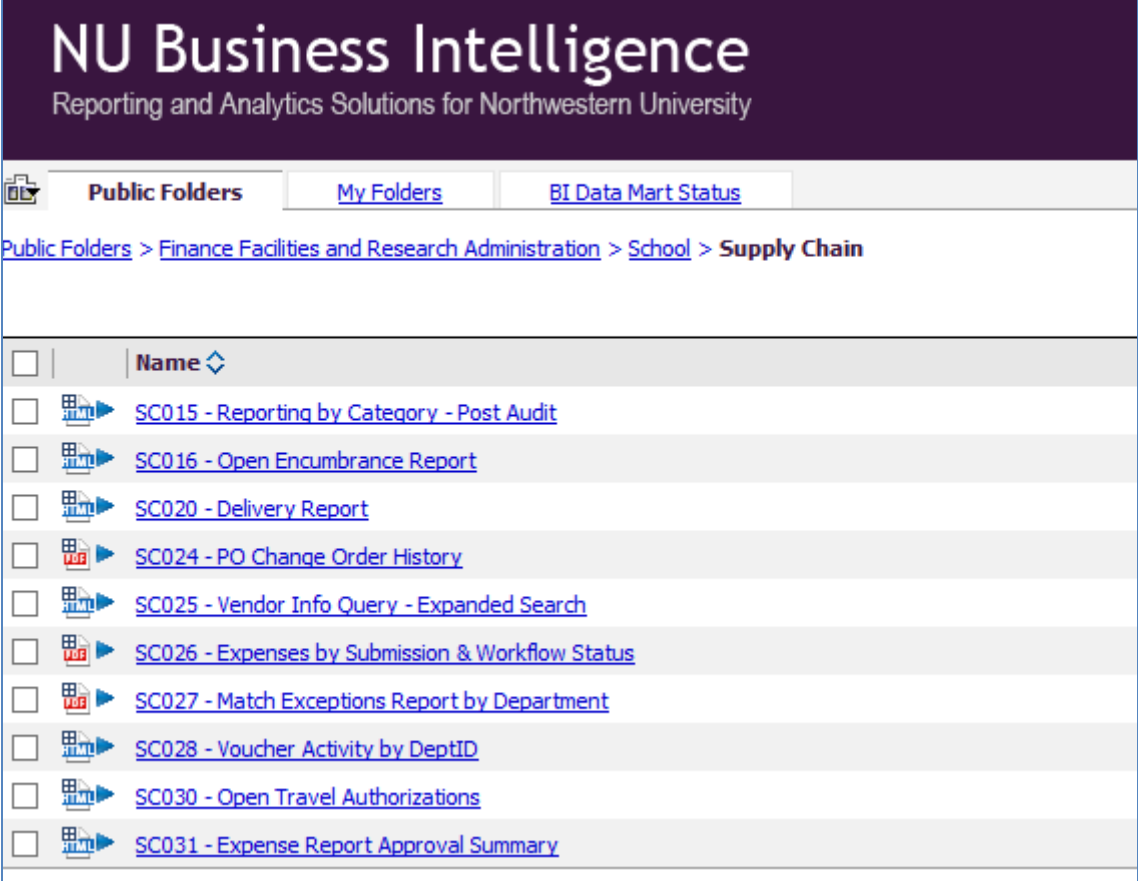

### *COGNOS Report - SC025 (tip - use the % wildcard)*

#### **Vendor Name**

Search by entering all or part of a Vendor Name.

Tip: Only the first 300 results can be displayed. Enter more information below and search again to reduce the number of search results.

#### **Keywords:**

Type one or more keywords separated by spaces.

%internet

**Search**<sup>o</sup>

Options  $\mathbb{V}$ 

**Results:** 

AMERICAN REGISTRY FOR INTERNET NUMBERS, ESPN INTERNET VENTURES (DBA ESPN.COM) **GIPPY'S INTERNET SOLUTIONS INTERNET 2 INTERNET EXCHANGE SA** INTERNET TICKETING SYSTEMS INC. **SERVINT INTERNET SERVICES TDS INTERNET SERVICES** 

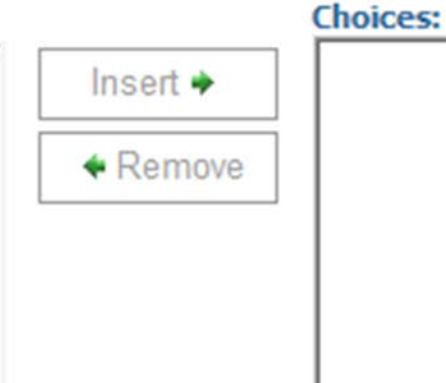

### *Search in NUFinancials*

- Login to NUFinancials
	- –Vendors>Add/Update>Review Vendors

# *Search in NUFinancials*

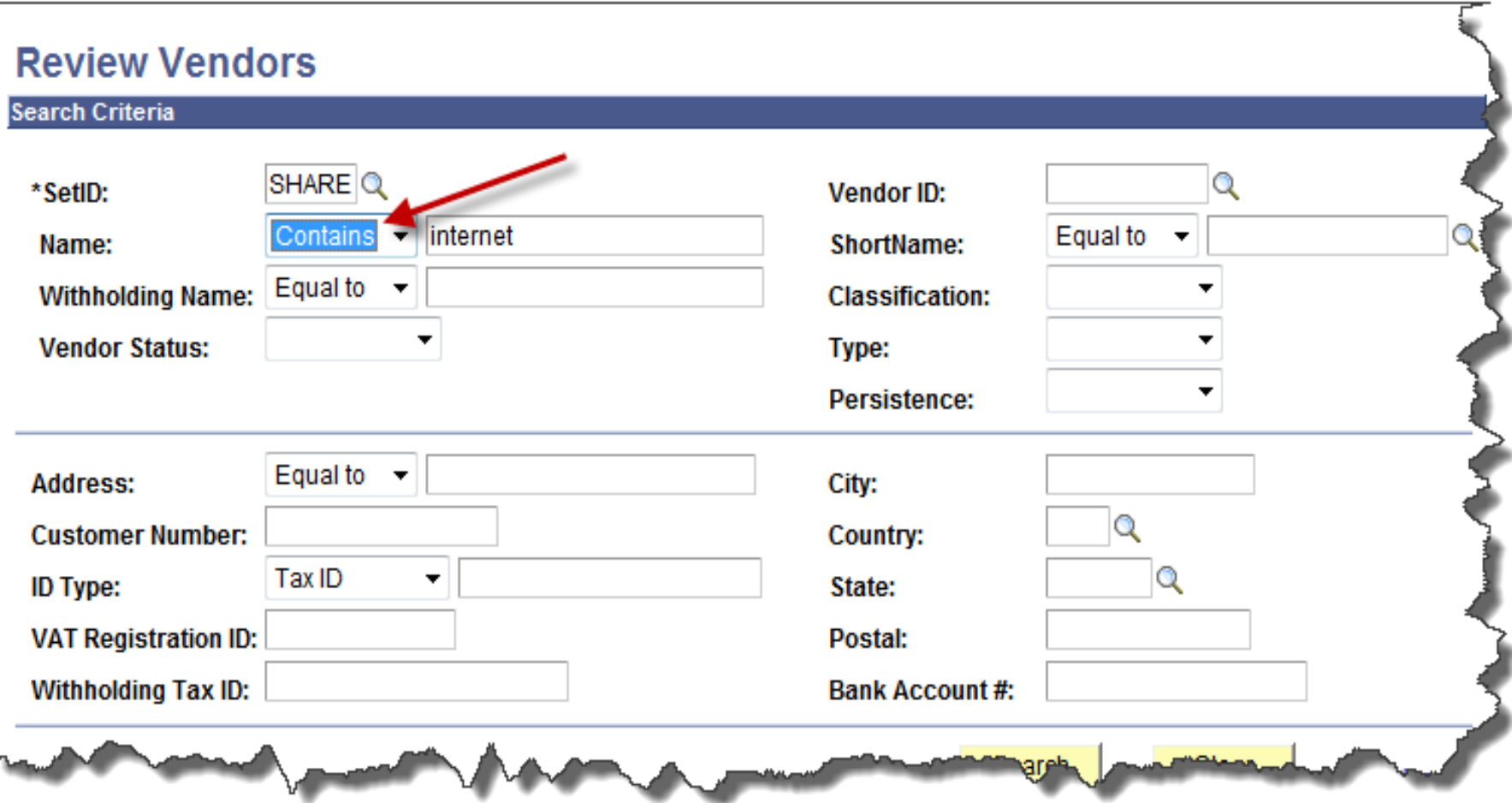

# **VENDOR CODE REQUEST**

# *Vendor Code Request Process*

- All Requests through the Vendor Request **Center**
- 24-48 hours to process as long as all docs valid and complete – You'll receive an email when request is completed
- Use "Additional Submitter Comments" field – "This is payment of an award"
	- "This is to pay a person working outside of the U.S."

# *Visual Compliance*

• Effective January, 2014

• All vendor code requests must be run through Visual Compliance prior to processing.

• We review to make sure that not a debarred vendor.

### *Vendor Code Request Process*

#### **Vendor Add/Maintenance**

#### <u>Vendor Request Center</u> ๛

**Security Access Required** 

#### **Vendor Policy & Procedure**

Guides, instructions and other resources

### *Vendor Code Request Process*

**Vendor Request Options** 

Search for, Add or Modify a Vendor

**Review or Edit a Pending Vendor Request** 

### *Search for Vendor*

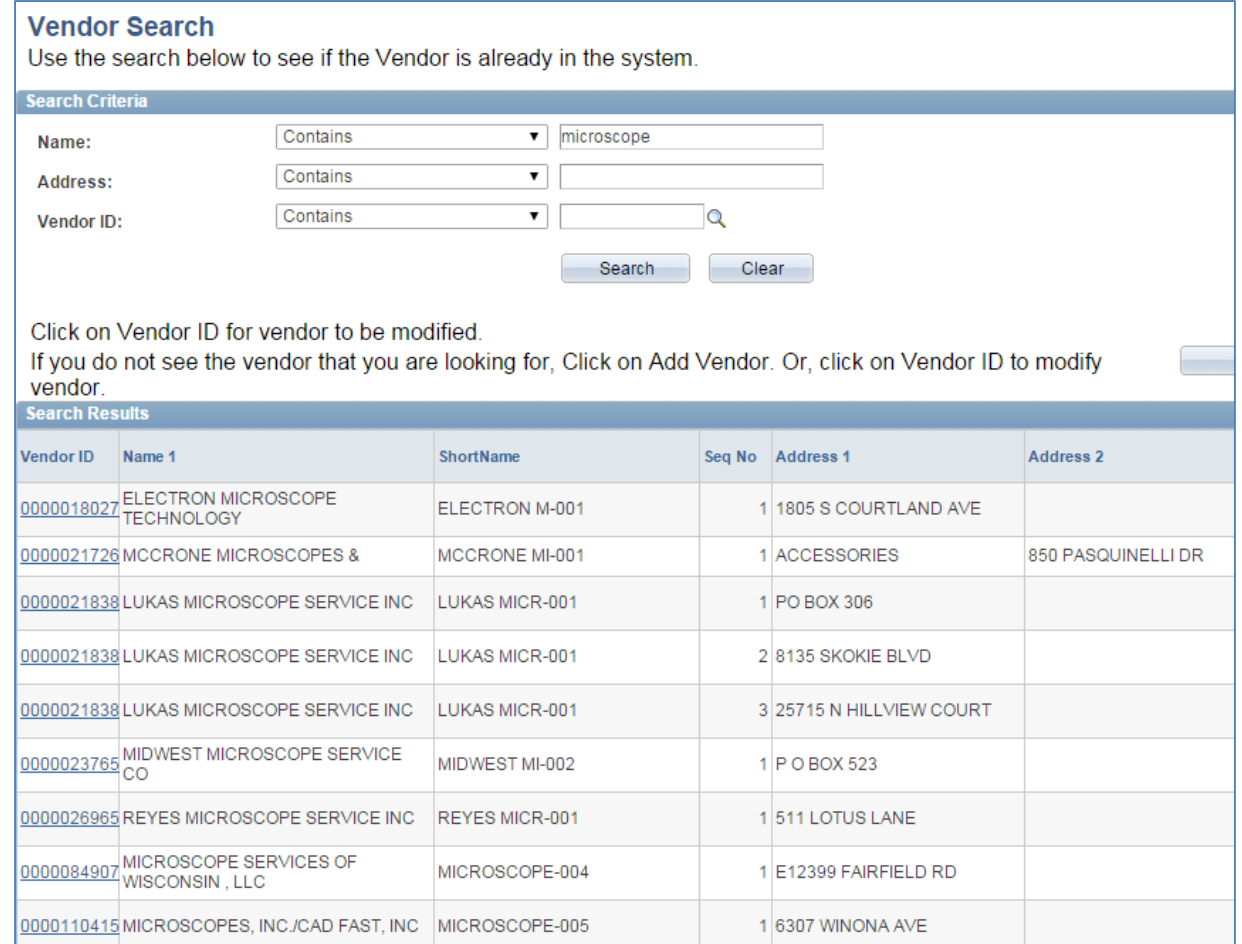

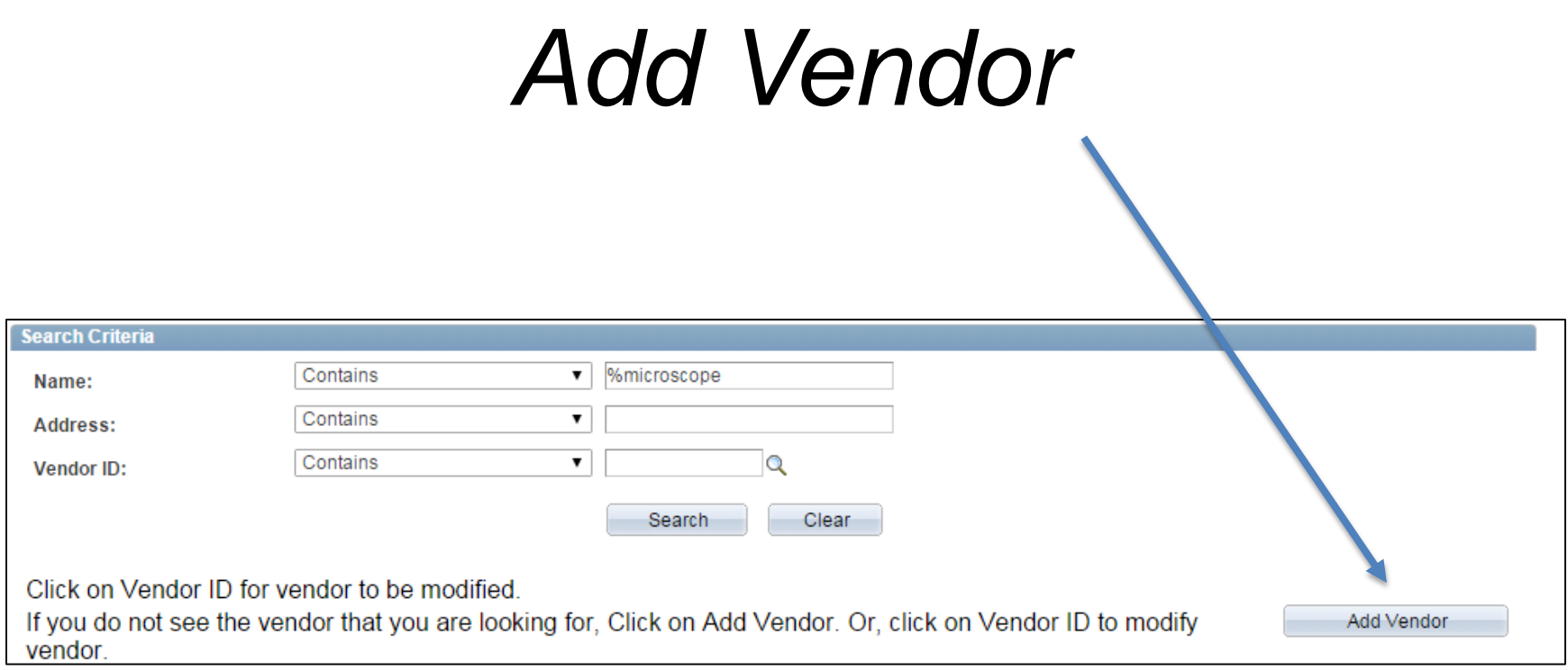

### *Vendor Classification*

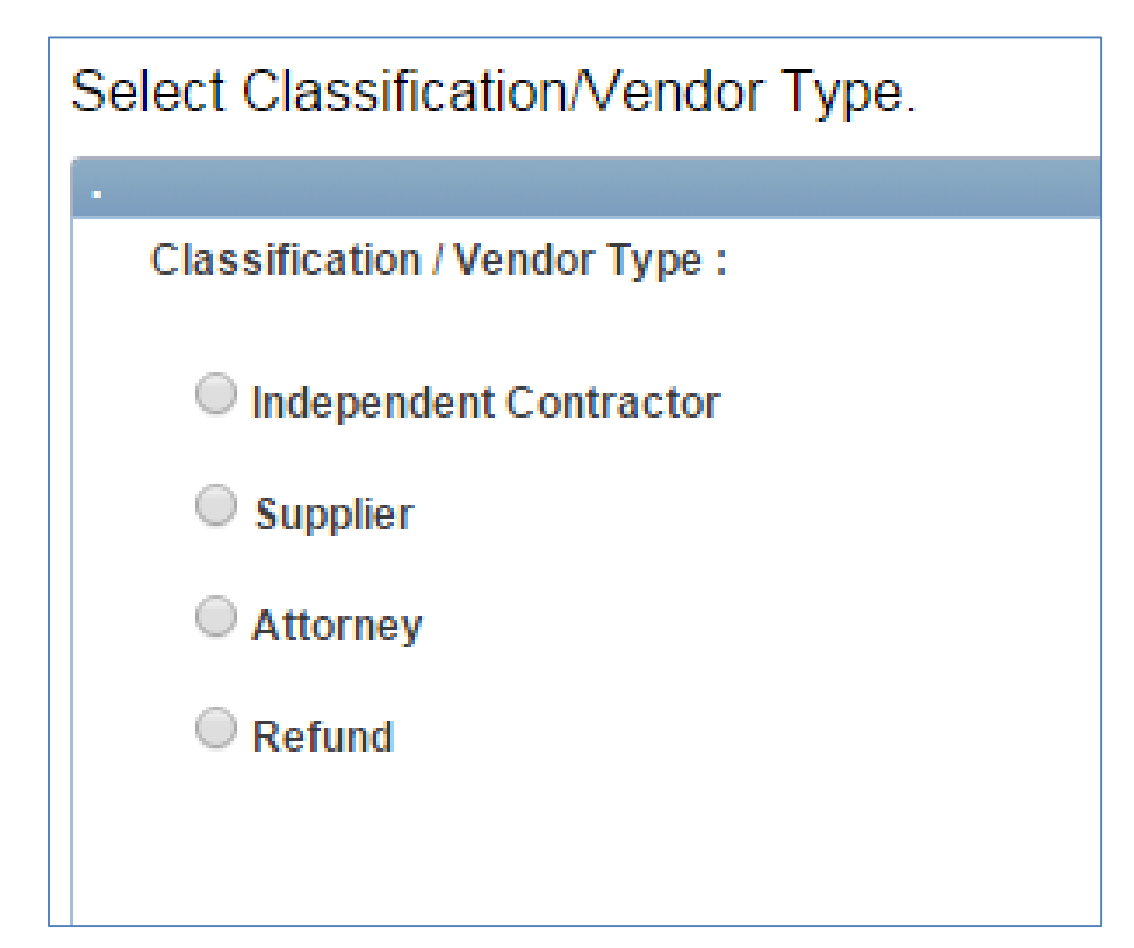

### **INDEPENDENT CONTRACTOR**

### *Independent Contractor*

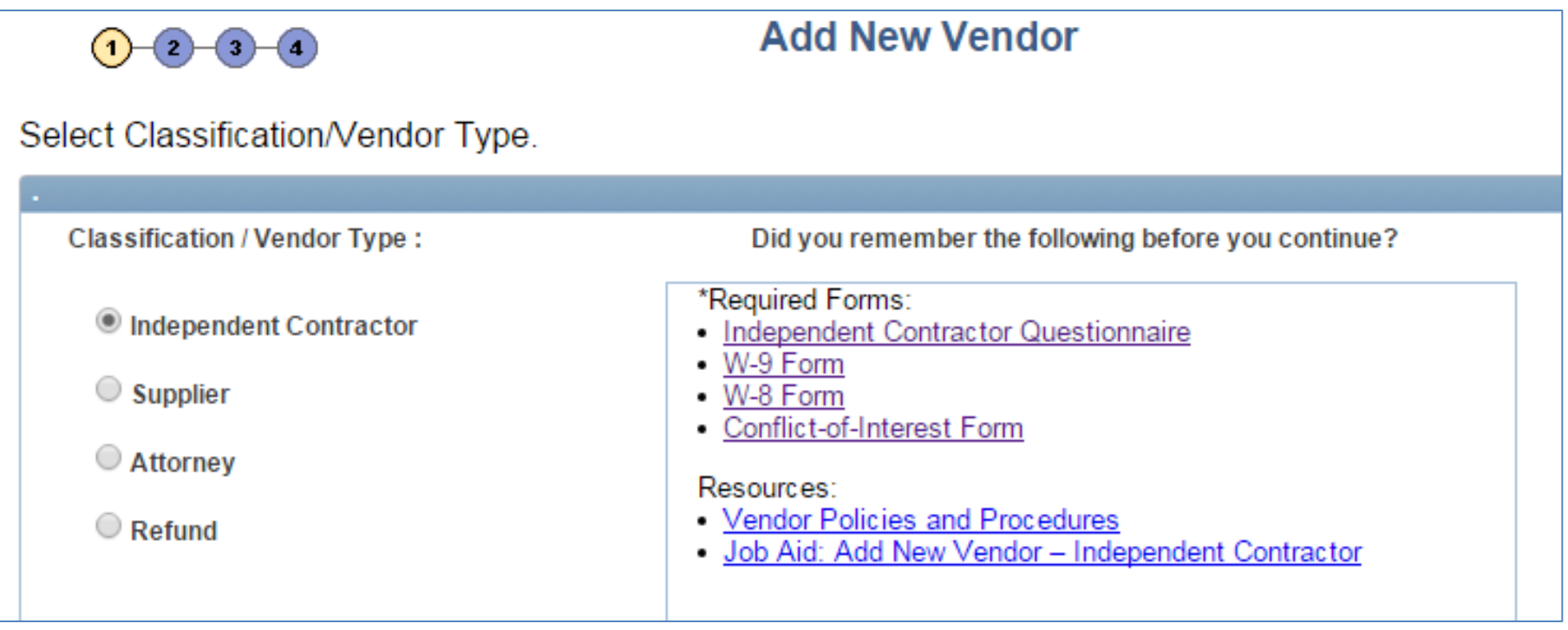

### *Independent Contractor*

• Payment for Services or Awards – Research subject payments

Payment of \$600 and above in a calendar year receives a 1099 from Northwestern **University** 

### Description of Purchase or Payment

- Required field
- Give a good description
	- Research subject
	- Designed a survey
	- Microscope repair
- Don't need to tell us that ordered 60 widgets

### *Request for Payment to an Individual*

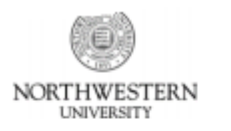

#### **Request for Payment to an Individual**

Please type in all fields

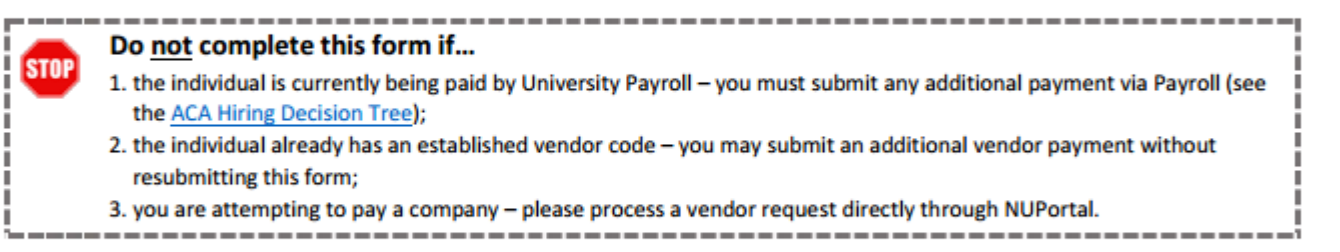

'nns: This form must be completed when requesting a non-employee payment to any individual that does not have an established vendor nt fall into a category noted above.

> <sup>4+h</sup> Page 1, contact Accounting Services at 847-491-4707 (for U.S. citizen/resident payments) or Payroll at 312-503-The senarding Pages 2-3 should be directed to Human Resources Compensation at

### *Request for Payment to an Individual*

- This form is required.
- Most commonly known as Independent Contractor Questionnaire
- Or ICQ form
- Use most recent version
	- 3 questions next to stop sign
	- Revision date 3/23/15

### *Request for Payment to an Individual*

• Form provides information to help HR determine if individual is independent contractor or whether employer/employee relationship exists

• Required with all independent contractor vendor code requests
#### *Request for Payment to an Individual*

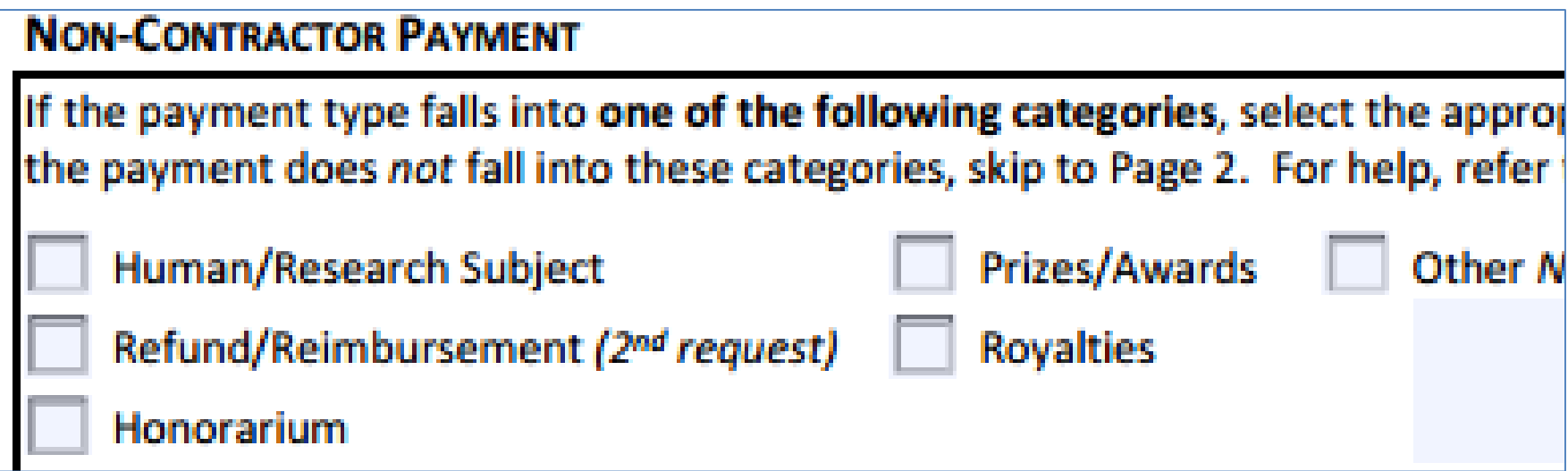

#### *Tip - Non-Services ONLY*

Other Non-Services Payment - Describe in detail:

# *TIP*

• Electronic signatures are allowed on the ICQ form

• This is the only form that can be electronically signed

# *W-9 Form*

- Only for U.S. persons
- Use most recent version of this IRS form – December 2014
- Used to obtain correct taxpayer identification number
- Must be signed and dated
	- We require a W-9 that has been signed within the last 12 months to insure up-to-date information

#### *W-9 Form*

**Shred this document after you receive the vendor code.**

### *Conflict of Interest Form*

- Conflict of Interest form to be included with new vendor code requests
	- Independent Contractor
	- Supplier
	- Attorney

#### –**Do not give this form to the vendor!**

# *Who signs the COI?*

- Individual submitting the form via the NUPortal
	- Data entry person
- Individual (s) who selected or directed the vendor to be added to **NUFinancials** 
	- The person who made the decision to use the vendor
		- $\triangleright$  P.I.
		- ▶ Faculty
		- ▶ Graduate Student
		- You, the department person

#### *Who answers the COI questions?*

• The person who selected the vendor is the person who attests to their relationship with the vendor

– If this is a request decided upon by a committee, have one person from the group sign and attest to their relationship with the payee

#### *What happens if there is a Conflict of Interest?*

- VFM Supervisor will review form & make sure that the COI manager has signed the form.
- Email about the COI will be sent to the employee, the school/unit's administration (level 3 or higher), the Controller, Procurement and Payment Services Director and a Human Resources (HR) representative.

# *TIP*

- Foreign Individuals
	- Services performed in the U.S.
		- Pay through Payroll
	- Services performed outside of the U.S.
		- Get a vendor code (refund classification)
			- New vendor code and all documentation each time payment is required
			- Pay through Accounts Payable

# *Foreign Vendors - Individuals*

- Services performed in full outside of the U.S. may be paid for through Accounts Payable
	- Process as refund vendor request
		- A new vendor request each time you want to pay foreign person
	- Required documents\*
		- Invoice
		- Statement of Services form
		- COI

\*W-8 form may be requested if further clarification needed

#### **SUPPLIER / ATTORNEY**

# *Supplier/Attorney*

- Company
- Required documents
	- W-9/W-8 if foreign
	- COI
	- Additional helpful documentation
		- quote

# *TIP*

# If a supplier can't complete a W-9 they must complete a W-8.

# *W-8*

- Form is required to set-up foreign supplier/attorney
- Vendor must know which form to complete
	- We can't advise regarding completion of the form
	- Companies will most likely complete the W-8BEN-E
		- Complete Part 1
		- Sign and date form
		- Certification box checked

# *W-8*

- Vendor is put on payment hold
	- Each invoice is reviewed prior to payment
	- Process is the same if paid by wire

#### **REFUND**

# *Refund*

- Return of overpayment
- Reimbursement
	- –Travel
	- –Meals
	- –Purchases

# *Required Documentation*

- Signed Visitor's Expense Report
- Receipts

• Refunds to foreign and domestic people are treated the same with the same required documentation.

# *TIP*

- Help us by including "Additional Submitter Comments"
	- Tell us anything that you think would help us
		- Special request

### **MODIFICATIONS TO EXISTING VENDOR CODES**

### *Modifications*

TIP – an individual may have only 1 address

- This is the address to which the 1099 form will be sent
	- Sending payment to a university address?
		- Double-check!
- For an individual you are *modifying* an existing address, not adding a new address

#### **HELPFUL TIPS**

#### *Send Backs*

- Most common send back reason is an old version of the W-9
- Look in *Reviewer Comments* field for an explanation of the problem
- To correct a send back delete the bad document and attach the replacement document
- When you resubmit a send back your request goes back into the queue and will be delayed another day

# *Withdraw Request*

- A request may be withdrawn by you anytime before the document has been submitted
- Call VFM is you wish us to withdraw your submitted request
- We will withdraw a request only if can't be processed
	- Example: the incorrect classification was chosen

# *Avoid Common Errors*

- Make sure you saved and SUBMITTED
- Required attachments are \* – No need to attach something if not required
- Make sure forms are signed
	- Submit Request for Payment to an Individual (ICQ) to HR for signature prior to requesting vendor
- Check the version date of the W-9 form – December 2014

### Review Vendor Requests Made

#### **Vendor Request Center**

#### **Vendor Request Process Overview**

- 1. Review Information and Resources
- 2. Prepare required forms see Downloadable Forms
- 3. Begin Vendor Request Process
- Need Help? Please contact Vendor File Management at 847-491-4707 (8 (1-4707).

#### **Information and Resources**

- Vendor Policies and Procedures
- . Job Aid: Enter a Request to Add or Modify a Vendor
- . Job Aid: Review or Edit a Vendor Request

#### **Downloadable Forms**

- $\cdot$  W-9
- $\cdot$  W-8
- Conflict-of-Interest Form
- Independent Contractor Questionnaire
- Visitor Travel & Expense Report

#### **Vendor Request Options**

Search for, Add or Modify a Vendor

**Review or Edit a Pending Vendor Request** 

#### **PAYMENTS FOR AWARDS**

# *What kind of award is this?*

- PRIZE = achievement, merit or contest winner
	- Paid through Accounts Payable
	- Taxable
	- 1099 issued for \$600 and greater
- SCHOLARSHIP = aid for studying, training or research
	- Paid through Payroll
	- Reportable by individual
	- No W-2 issued

# Payroll or Accounts Payable?

- Is the individual a non-resident for tax purposes? – Must be paid through Payroll
- Has the individual been paid through Payroll in the past?
	- Paid more than 12 months ago (previous calendar year)?
		- Pay through Accounts Payable with vendor code
	- Paid less than 12 months ago (current calendar year)?
		- Pay through Payroll\*
		- \*If the individual only received/receives a scholarship/fellowship then the award can be paid through Accounts Payable

### Decisions to make

- Aid for studying, training, research
	- Reimbursement of travel expenses?
		- No pre-payment
		- Paid through Expenses Module if payroll presence
		- Paid through AP via Visitor's Expense report if no payroll presence
		- Receipts are required

# Decisions to make (cont'd.)

- Aid for studying, training, research
	- Flat \$ amount to help with future expenses?
		- Paid through Payroll
		- Scholarship
		- Reportable on Income Tax
		- No W-2 issued

# Decisions to make (cont'd.)

- Accomplishment
	- Paid through Payroll or AP
		- Taxable
		- Reportable

### How to Pay an Award to Individual Currently on Payroll

- Additional Pay form
	- ▶ If individual has a current payroll appointment
- Special Pay form
	- If individual does not have a current payroll appointment but paid through Payroll less than 12 months ago (in the current calendar year)

#### Steps to Requesting a Vendor Code to Pay an Award

- Check to see if awardee currently paid through Payroll
- Check to see if vendor code is already on **NUFinancials**
- Request a new vendor through the NUPortal
	- Choose "*Request a New Vendor*"
	- Choose "*Individual/Sole Proprietor*"

#### How to Pay an Award to a Non-Employee

- Forms needed:
	- W-9
	- Independent Contract Questionnaire
		- Only complete the first page of the form
	- Conflict of Interest Form
	- Check that no vendor code exists
	- Request new vendor through NUPortal
### Paperwork to send to Accounts Payable

• Process Online Voucher

- Attach a Contracted Services Form
	- ▶ If no Contracted Services form, a letter from department chair stating that the individual is receiving an award
		- $\triangleright$  No emails, a formal letter with signature

#### **RESOURCES AND HELP**

#### *Resources*

- Policies
- COGNOS Reports
- Business Process Maps
- Payroll Department  $-1 - 7362$
- 
- Vendor File Management
	- 1-4S0S
	- 847-491-4707

## *Need help?*

Call the Vendor File Management Helpline

847-491-4707

(1-4S0S)

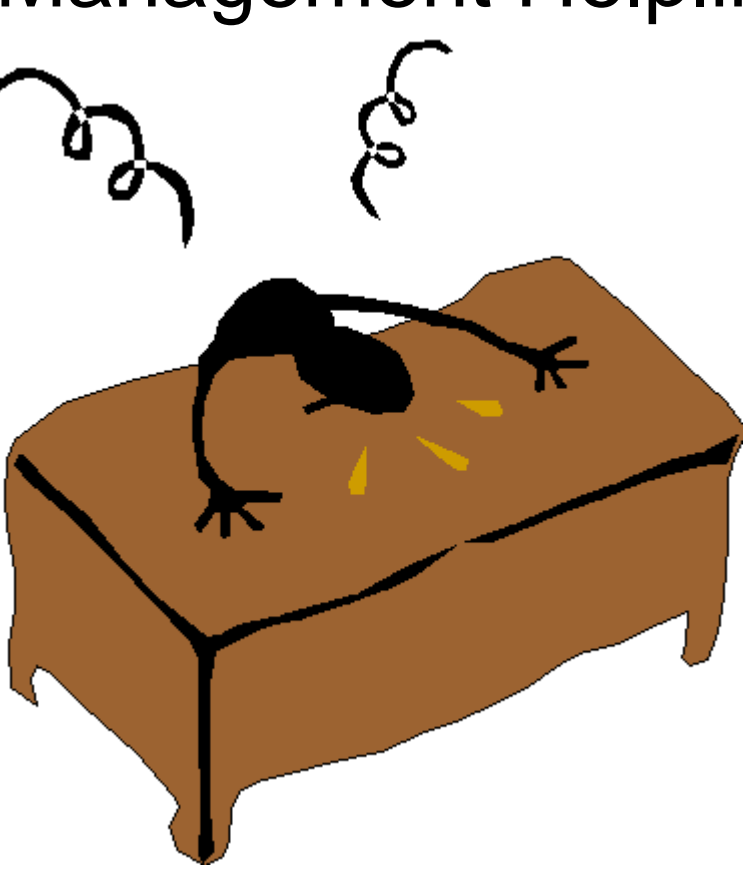

### *VFM Location*

## 2020 Ridge, Room 110 Garden Level

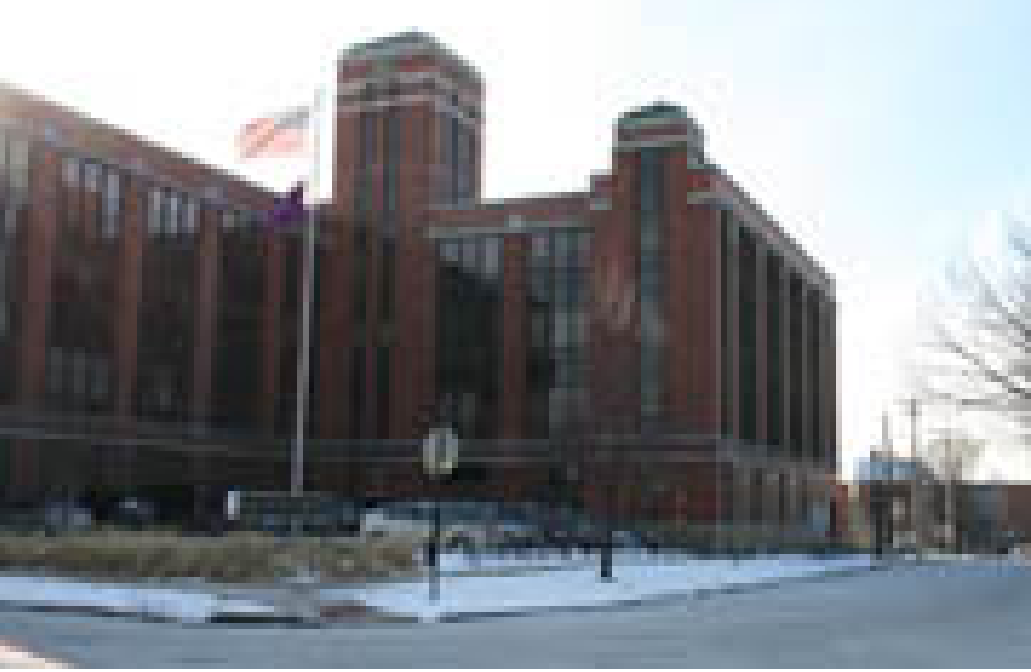

# *Questions?*

*Presenter* Elizabeth D. Gladic Vendor File Management Supervisor Procurement and Payment Services [e-gladic@northwestern.edu](mailto:e-gladic@northwestern.edu) 847-491-5338

[www.northwestern.edu/procurement](http://www.northwestern.edu/procurement)